## Viewing your Student Schedule

Go to [www.college.bm/students,](http://www.college.bm/students) click on the [student portal](https://campusportal.college.bm/secure/student/loginstu.aspx) link and login.

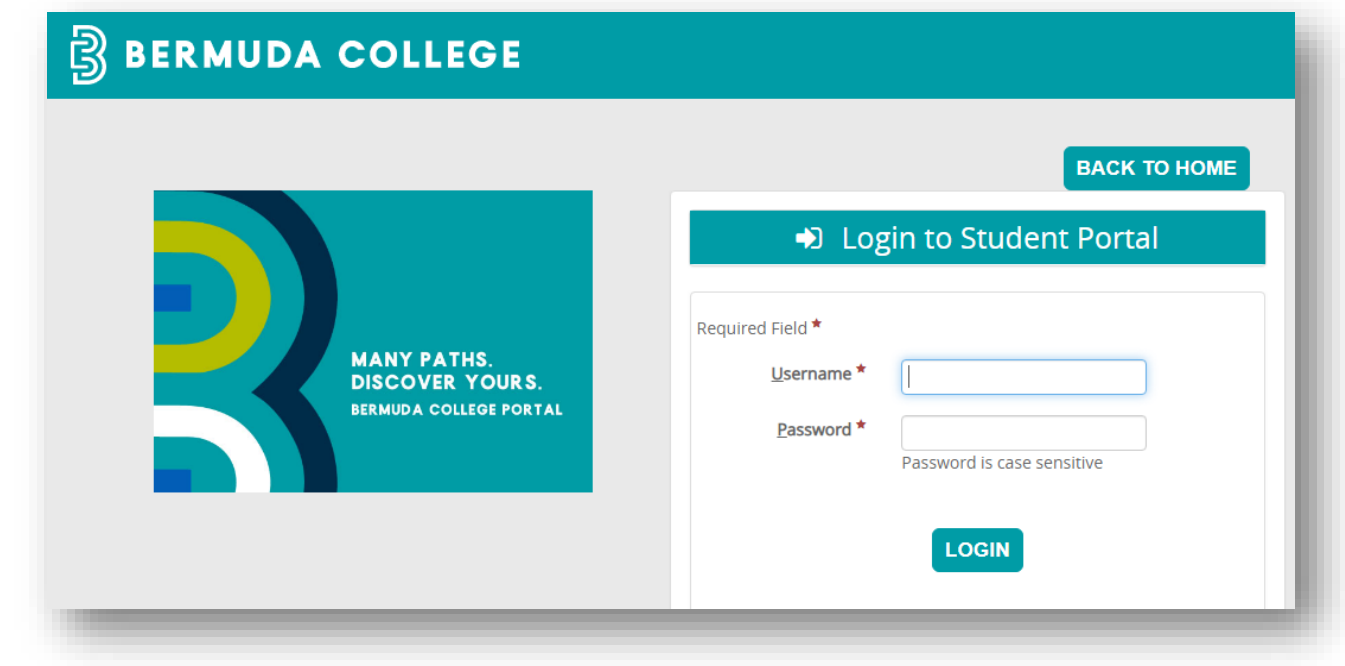

Click on MENU then Academics and then Class Schedule.

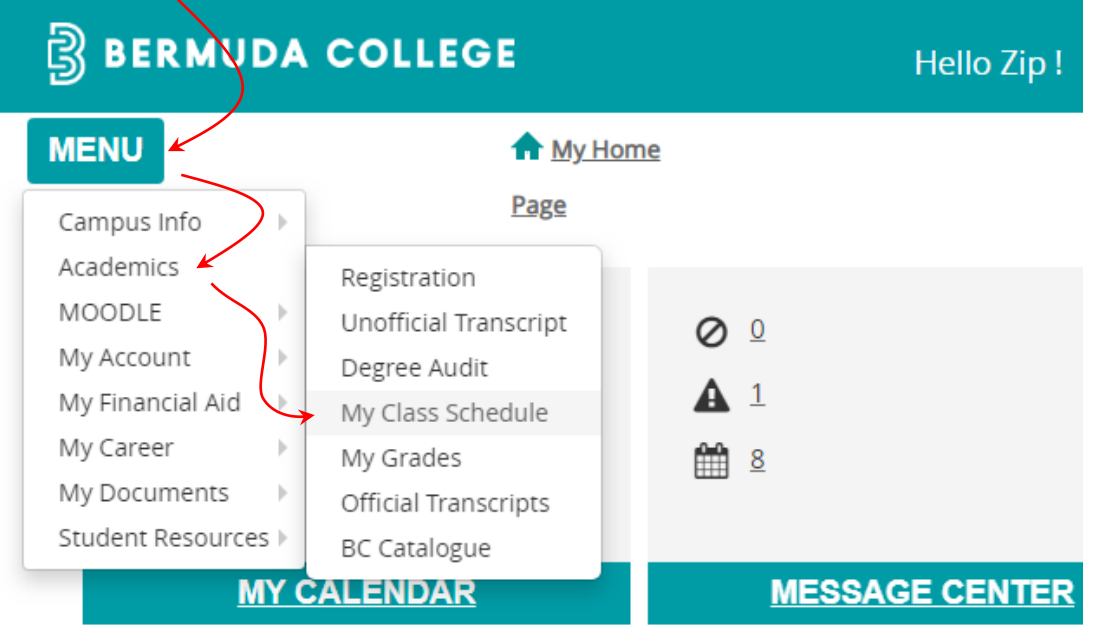

Finally, click on the 'Student Schedule Report' to see your full schedule.

## B BERMUDA COLLEGE

**MENU** 

**A** My Home

Page

## **MY CLASS SCHEDULE**

Click the 'Student Schedule Report' to view or print your full course schedule. Go to moodle.college.bm for further course information.

Student Schedule Report

NOTE: Adobe Acrobat Reader is required to view your online PDF documents. You can download the most recent version of the free software. Get Acrobat Reader now.